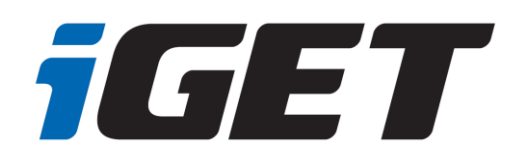

## **TABLET**

## SMART W103

**CZ - Rychlý manuál SK - Rýchly manuál PL - Krótki przewodnik EN - Quick guide DE/AT - Schnelles Handbuch HU - Gyors kézikönyv EN - Warranty card**

> Manuál najdete na našich internetových stránkách ve formátu PDF. Manuál nájdete na našich webových stránkach vo formáte PDF. User guide can be found on our website in PDF format.

> > www.iget.eu SUPPORT: http://*www.iget.eu*/helpdesk

## **I. Bezpečnostní opatření**

1. Nepokládejte žádné těžké nebo ostré předměty na LCD/tablet a netlačte prsty na displej (touchscreen) tak, aby nedošlo k poškození dotykové vrstvy nebo displeje.

- 2. Nevystavujte LCD/tablet přímému slunečnímu a tepelnému záření a nesmí být zakrýván z důvodu přehřátí.
- 3. Nevystavujte tablet prostředí s vyšší nebo nižší teplotou než je teplota doporučená: 10°C 40°C.
- 4. Nevystavujte tablet prašnému a vlhkému prostředí přes 85% včetně deště a kapalin.
- 5. Nepoužívejte žádné korosivní čisticí prostředky k čištění LCD a tabletu.
- 6. Nevystavujte tablet silnému magnetickému nebo elektronickému rušení.

7. Nepoužívejte jiné napájecí adaptéry než ty, které jsou součástí výbavy daného tabletu. Dodaný napájecí zdroj může být zapojen pouze do elektrického rozvodu, jehož napětí odpovídá údajům na typovém štítku zdroje (220 V ~ 240 V, 50 Hz  $\pm$  1 Hz).

8. Nenechávejte napájecí adaptér na místech s nižší teplotou hoření a na částech lidského těla neboť adaptér se zahřívá a může způsobit požár nebo zranění. Celý proces nabíjení zařízení mějte vždy pod kontrolou tak, aby v případě vzniku požáru nebo průrazu elektrickým proudem ze zásuvky nedošlo k újmě na zdraví a škodě na majetku.

9. Nepoužívejte tablet při konzumaci jídla nebo pití.

10. Tablet nesmí být používan při činnostech vyžadujících zvýšenou pozornost a opatrnost, při činnostech, které kladou zvýšené nároky na zrakový vjem.

11. Tablet se nesmí používat během chůze, jízdy na kole, během řízení nebo obsluhování jiného dopravního prostředku, řízení nějakého mechanizmu, či přístroje.

12. V případě, používání sluchátek spolu s tabletem se doporučuje nenastavovat vysokou hlasitost, protože uživatel tak přestane úplně vnímat okolní prostředí a všechna možná rizika.

13. Odkládejte tablet mimo dosah dětí.

14. V případě, že tablet byl po určitou dobu v prostředí s nižší teplotou než 10°C, nechejte více než dvě hodiny tento nezapnutý tablet v místnosti o teplotě 10°C - 40°C. Teprve potom ho můžete zapnout.

15. Záruční opravy zařízení uplatňujte u svého prodejce. V případě technických problémů a dotazů kontaktujte svého prodejce.

16. Pro domácnosti: Uvedený symbol (přeškrtnutý koš) na výrobku nebo v průvodní dokumentaci znamená, že použité elektrické nebo elektronické výrobky nesmí být likvidovány společně s

komunálním odpadem. Za účelem správné likvidace výrobku jej odevzdejte na určených sběrných místech, kde budou přijata zdarma. Správnou likvidací tohoto produktu pomůžete zachovat cenné přírodní zdroje a napomáháte prevenci potenciálních negativních dopadů na životní prostředí a lidské zdraví, což by mohly být důsledky nesprávné likvidace odpadů. Další podrobnosti si vyžádejte od místního úřadu nebo nejbližšího sběrného místa. Při nesprávné likvidaci tohoto druhu odpadu mohou být v souladu s národními předpisy uděleny pokuty. Informace pro uživatele k likvidaci elektrických a elektronických zařízení (firemní a podnikové použití): Pro správnou likvidaci elektrických a elektronických zařízení si vyžádejte podrobné informace u Vašeho prodejce nebo dodavatele. Informace pro uživatele k likvidaci elektrických a elektronických zařízení v ostatních zemích mimo Evropskou unii: Výše uvedený symbol

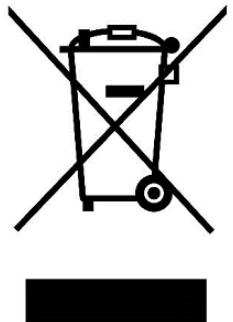

(přeškrtnutý koš) je platný pouze v zemích Evropské unie. Pro správnou likvidaci elektrických a elektronických zařízení si vyžádejte podrobné informace u Vašich úřadů nebo prodejce zařízení. Vše vyjadřuje symbol přeškrtnutého kontejneru na výrobku, obalu nebo tištěných materiálech.

17. Nezvyšujte hlasitost do takové míry, aby nedošlo k poškození sluchu.

18. Baterie nabíjejte, pouze pokud jsou vybité (znázorněno červenou ikonkou v rozhraní) eventuálně jsou nabité do 10-15% a při vypnutém zařízení.

19. Není určeno k používání v blízkosti vody, např. vedle vany, umyvadla, dřezu, výlevky, ve vlhkém sklepě nebo u bazénu.

20. Aktualizujte tablet ihned, jakmile bude dostupná nová verze software (Androidu).

**21. Kupující je povinen zajistit uvedení sériového čísla v záručním listu, a také i v dodacím listu a v dokladu o koupi. Kupující bere v této souvislosti na vědomí, že nebude-li v dokladu o koupi, dodacím listu i v záručním listu vyznačeno sériové číslo zboží, a tedy nebude možné porovnáním tohoto sériového čísla uvedeného na zboží a na jeho ochranném obalu se sériovým číslem uvedeným v záručním listu, dodacím listu a dokladu o koupi zboží ověřit, že zboží pochází od Prodávajícího, je servisní středisko oprávněno reklamaci takového zboží automaticky a bez dalšího odmítnout. O tomto je Kupující povinen poučit i osoby, kterým by zboží následně prodával. Tablet reklamujte u svého prodejce, pokud není uvedeno na webu www.iget.eu jinak.**

## **II. Další opatření**

Dodržujte pravidla pro práci s elektrickými přístroji a napájecí adaptérzapojujte pouze do odpovídajících elektrických zásuvek. Uživatel není oprávněn rozebírat zařízení ani vyměňovat žádnou jeho součást. Při otevření nebo odstranění krytů hrozí riziko úrazu elektrickým proudem. Při nesprávném sestavení zařízení a jeho opětovném zapojení se rovněž vystavujete riziku úrazu elektrickým proudem. V případě nutného servisního zásahu se obracejte výhradně na kvalifikované servisní techniky. Jakékoliv otevření tabletu nebo změna zařízení má za následek ztrátu záruky a výrobce/distributor pak není zodpovědný za jakékoliv následky.

### **Prohlášení o shodě:**

Tímto INTELEK spol. s.r.o. prohlašuje, že typ rádiového zařízení SMART W103 (ES1038) je v souladu se směrnicí 2014/53/EU. Úplné znění EU prohlášení o shodě je k dispozici na těchto internetových stránkách www.iget.eu.

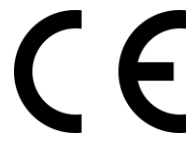

Záruční lhůta je na produkty 24 měsíců, pokud není stanovena jinak.

### **Toto zařízení lze používat v následujících zemích:**

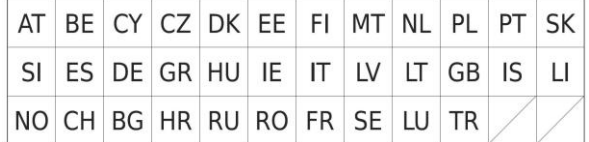

### **Omezení používání WiFi:**

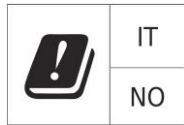

**Itálie** – podmínky používání WiFi sítě popisuje tzv. Kodex elektronické komunikace

**Norsko** - omezení v pásmu 2,4 GHz se týká pouze plochy v okolí 20 km od osady Ny-Ålesund.

Při použití rádiového zařízení v rozsahu frekvencí 5150 - 5350 MHz je použití omezeno pouze na vnitřní prostory.

#### **RoHS:**

Tento přístroj splňuje požadavky o omezení používání některých nebezpečných látek v elektrických a elektronických zařízeních (nařízení vlády č. 481/2012 Sb., které bylo novelizováno nařízením vlády č. 391/2016 Sb.) a tím i požadavky Směrnice Evropského parlamentu a Rady (ES) 201/65/EU o omezení používání některých nebezpečných látek v elektrických a elektronických zařízeních. Prohlášení k RoHS lze stáhnout na webu www.iget.eu.

### **Provoz radiových zařízení:**

CZ: Toto rádiové zařízení lze v ČR provozovat v rámci všeobecného oprávnění VO-R/1/05.2017-2 a VO-R/12/09.2010-12.

SK: Toto rádiové zařízení lze provozovat v rámci všeobecného povolení VPR – 07/2014, VPR – 02/2017 a VPR – 35/2012.

### **Maximální EIRP:**

Max. 2 W

### **Rozsah frekvencí:**

2.4G WiFi (20 MHz): 2412 – 2472 MHz, 2.4G WiFi (40 MHz): 2422 – 2462 MHz. 5G WiFi (20 MHz) 5180 – 5240 MHz.

## **III. Péče o displej**

Používejte pouze jemný hadřík nejlépe s mikrovláknem k utření tabletu a předejití poškrábání displeje. Neotírejte dotykový displej rukou. Nikdy nečistěte dotykový displej agresivními čističi a spreji. Pokud tablet polijete vodou, okamžitě ho vypněte. Odpojte napájecí kabel a veškeré příslušenství. Opatrně pomocí absorpčního papíru nebo jemného hadříku vysušte celý tablet a nechejte ho několik hodin schnout. K sušení nepoužívejte fén na vlasy, vysoká teplota by ho mohla poškodit.

## **IV. Popis tabletu**

### **4.1 Tablet iGET SMART W103**

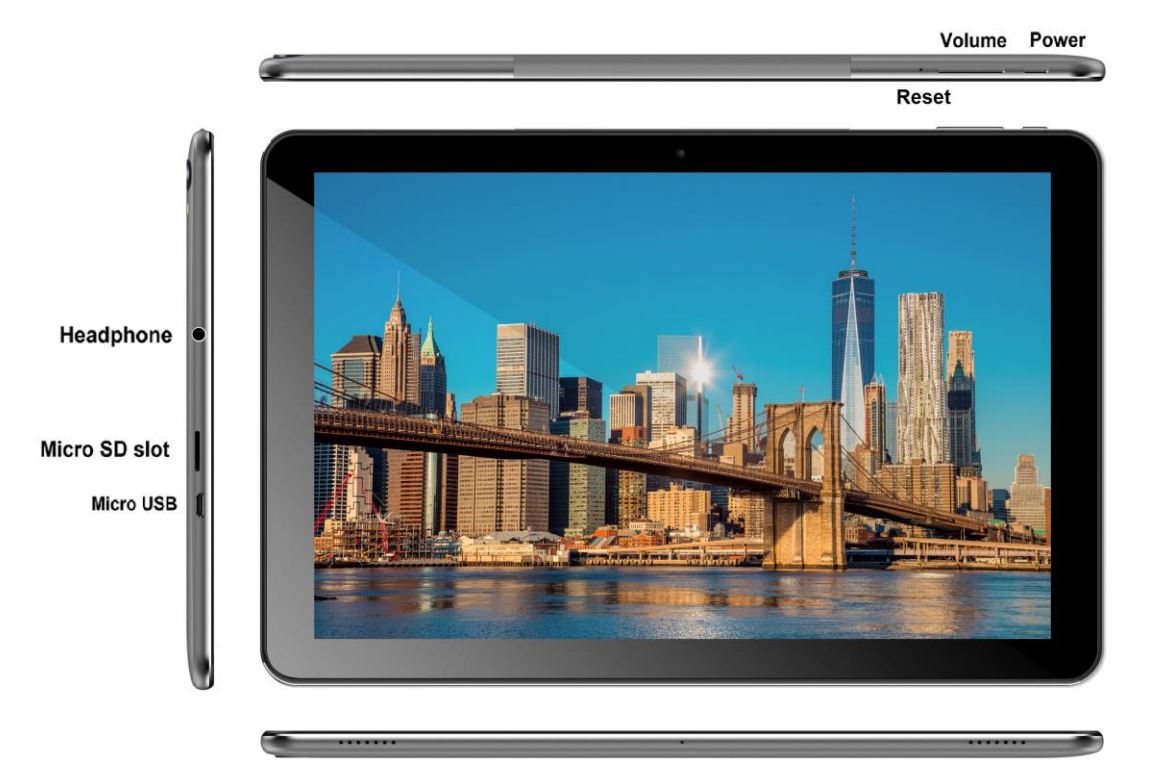

**Power** - ovládací tlačítko pro zapnutí/vypnutí/uspání.

**Headphone** - zdířka pro připojení sluchátek.

**microUSB** - zdířka pro připojení USB zařízení pomocí microUSB-USB redukce a zároveň pro připojení napájení.

**Volume** - ovládací tlačítko pro zvýšení/snížení hlasitosti. **Reset –** slouží pro restart tabletu (nepoužívejte ostrý předmět) **microSD slot** - zdířka pro připojení microSD karty,

**Technické parametry:**

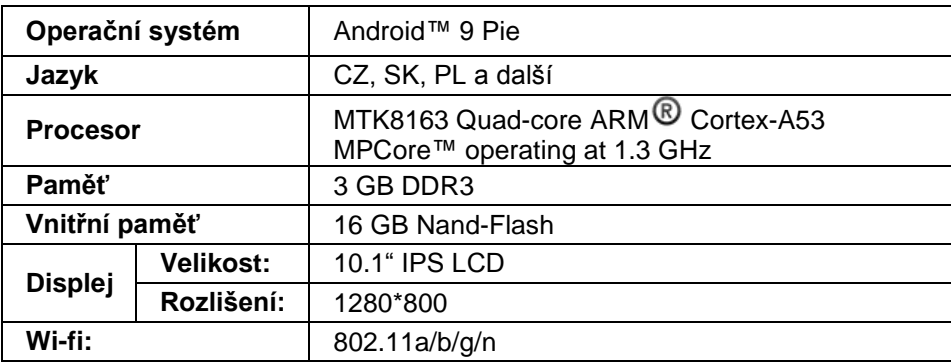

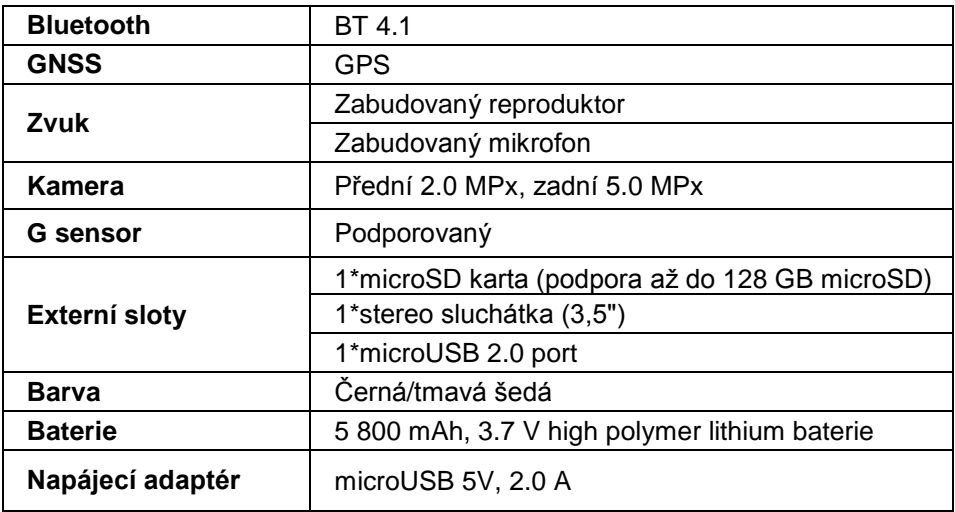

Google, Android, Google Play a YouTube jsou ochranné známky společnosti Google LLC.

Jednotlivé technické parametry, popis tabletu a vzhled se mohou lišit v závislosti na jednotlivých verzích tabletu a updatech Androidu. Přesné parametry a další informace k produktu najdete na stránkách www.iget.eu. Tiskové chyby vyhrazeny.

## **V. První rychlé nastavení**

### **Nastavení:**

### **1. Nastavení jazyka + klávesnice**

Settings - Language & input - Language – Čeština

### **2. Nastavení Wi-Fi**

Nastavení – Wi-Fi – klikněte na Vypnuto – Wi-Fi se zapne – vyberte požadovanou síť - napište heslo – klikněte na – Připojit

### **3. Nastavení GoogleTM účtu**

Nastavení - Účty - + Přidat účet – Google dle:

### **a) mám Google účet (email)**

Vyberte pole, zadejte váš Gmail – klikněte na tlačítko Další – vyplňte heslo k Google účtu – klikněte na tlačítko Další - vyčkejte na přihlášení se k účtu

### **b) nemám Google účet (email)**

Vyberte pole nebo vytvořte nový účet – klikněte na tlačítko Další - vyplňte Jméno a Příjmení – klikněte na tlačítko Další – zapište vaše telefonní číslo – klikněte na tlačítko Další – klikněte na tlačítko OVĚŘIT – zadejte kód, který vám přišel na mobilní telefon – klikněte na tlačítko Další – napište své uživatelské jméno – klikněte na tlačítko Další – napište Heslo do prvního řádku a následně i druhého řádku – klikněte na tlačítko Další – opět si nechejte zaslat potvrzovací kód a opět ho zapište – klikněte na tlačítko Další – pak znovu klikněte na tlačítko Další až po tlačítko SOUHLASÍM – vyčkejte než se účet vytvoří – můžete a nemusíte zadávat vaše údaje o platební nebo kreditní kartě – klikněte na tlačítko Další – účet je vytvořen a nyní se můžete přihlásit do Obchodu Play

### **4. Nastavení instalace aplikací z USB flash disku**

Nastavení - Zabezpečení - Neznámé zdroje – Povolit (musí být zaškrtnuto)

### **5. Instalace aplikací**

- z Google Play (musíte mít vytvořen a zaregistrován google účet/email)

### **6. Mazání aplikace**

- aplikaci na ploše podržte přibližně 1s, následně uvidíte nahoře křížek. Tahem prstu aplikaci přeneste do křížku a pusťte

### **Základní ovládání tabletu:**

- **1) tlačítko Zapnutí**
- dlouhý stisk tlačítka na horní části tabletu
- **2) tlačítko pro Uspání**
- krátký stisk tlačítka pro zapnutí
- **3) tlačítko pro Probuzení** (vypnutý displej)
- krátký stisk tlačítka pro zapnutí + odemknutí tahem na displeji
- **4) tlačítko pro Vypnutí**
- dlouhý stisk tlačítka pro zapnutí + potvrzení vypnutí na displeji.

### **Fotoaparát:**

Během natáčení videa nepoužívejte manuální ostření, ve videu může být slyšet ostření kamery. Fotoaparát je vybaven automatickým ostřením a není nutné během natáčení zaostřovat manuálně.

### **Instalace paměťově karty:**

Tablet musí být vypnutý při vkládaní a vytahovaní SDkarty. Pokud je tablet vypnutý můžete vložit rozšiřující microSD kartu. Kterou vsunete do slotu až do cvaknutí poté pustíte. Vyjmutí SD karty – zatlačíte na SD kartu a po cvaknutí uvolníte, karta se vysune.

### **První zapnutí tabletu:**

Před prvním použitím nechejte tablet minimálně 15 minut nabíjet, jinak se tablet nemusí spustit.

### **Nabíjení tabletu:**

Tablet je vybaven inteligentním systémem nabíjení. V případě úplného vybití baterie je potřebné nechat tablet nabíjet delší dobu. Systém nabíjí baterii malým proudem do určité úrovně, aby se regenerovala, a pak je teprve spuštěno "rychlé" nabíjení. V první fázi nelze tablet zapnout. Teprve když se objeví na displeji obrázek s baterií s alespoň 2% nabití, je možno tablet zapnout. To může celkově trvat až 40 minut. Tento systém nabíjení značně prodlužuje životnost baterie. Pro co nejdelší zachování kapacity baterie tabletu by se neměla nechávat vybít pod úroveň 10%.

## **VI. Bezpečnostné opatrenia**

1. Nepokladajte žiadne ťažké alebo ostré predmety na LCD/tablet a netlačte prsty na display (touchscreen) tak, aby nedošlo k poškodeniu dotykovej vrstvy alebo displeja.

2. Nevystavujte LCD/tablet priamemu slnečnému a tepelnému žiareniu a nesmie byť zakrývaný z dôvodu prehriatia.

3. Nevystavujte tablet prostredí s vyššou alebo nižšou teplotou než je teplota doporučená:10°C-40°C.

4. Nevystavujte tablet prašnému a vlhkému prostrediu cez 85% vrátane dažďa a kvapalín.

5. Nepoužívajte žiadne korozívne čistiace prostriedky k čisteniu LCD a tabletu.

6. Nevystavujte tablet silnému magnetickému alebo elektronickému rušeniu.

7. Nepoužívajte iné napájacie adaptéry než tie, ktoré sú súčasťou výbavy daného tabletu. Dodaný napájací zdroj môže byť zapojený len do elektrického rozvodu, ktorého napätie odpovedá údajom na typovom štítku zdroja (220 V ~ 240 V, 50 Hz ± 1 Hz).

8. Nenechávajte napájací adaptér na miestach s nižšou teplotou horenia a na častiach ľudského tela lebo adaptér sa zahrieva a môže spôsobiť požiar alebo zranenia. Celý proces nabíjania zariadení majte vždy pod kontrolou tak, aby v prípade vzniku požiaru alebo prerazeniu elektrickým prúdom zo zásuvky nedošlo k ujme na zdraví a škode na majetku.

9. Nepoužívajte tablet pri konzumácii jedla alebo pitia.

10. Tablet nesmie byť používaný pri činnostiach vyžadujúcich si zvýšenú pozornosť a opatrnosť, pri činnostiach, ktoré kladú zvýšene nároky na zrakový vnem.

11. Tablet sa nesmie používať počas chôdze, jazdy na bicykli, motocykli, počas šoférovania alebo obsluhovania iného dopravného prostriedku, riadenia nejakého mechanizmu, či prístroja.

12. V prípade, používania sluchátok spolu s tabletom sa odporúča nenastavovať vysokú hlasitosť, pretože užívateľ tak prestane úplne vnímať okolité prostredie a všetky možné rizika.

13. Odkladajte tablet mimo dosah detí.

14. V prípade, že tablet bol po určitú dobu v prostredí s nižšou teplotou než 10°C, nechajte viac ako dve hodiny tento nezapnutý tablet v miestnosti s teplotou 10°C - 40°C. Až potom ho môžete zapnúť.

15. Záručné opravy zariadení uplatňujte u svojho predajcu. V prípade technických problémov a otázok kontaktujte svojho predajcu.

16. Pre domácnosti: Uvedený symbol (preškrtnutý kôš) na výrobku alebo v sprievodnej dokumentácii znamená, že použité elektrické alebo elektronické výrobky nesmú byť likvidované spoločne s komunálnym odpadom. Za účelom správnej likvidácie výrobku ho odovzdajte na určených zberných miestach, kde budú prijaté zadarmo. Správnou likvidáciou tohto produktu pomôžete zachovať cenné prírodné zdroje a napomáhate prevencii potenciálnych negatívnych dopadov na životné prostredie a ľudské zdravie, čo by mohli byť dôsledky nesprávnej likvidácie odpadov. Ďalšie podrobnosti si vyžiadajte od miestneho úradu alebo najbližšieho zberného miesta. Pri nesprávnej likvidácii tohoto druhu odpadu môžu byť v súlade s národnými predpismi udelené pokuty.Informácie pre užívateľa k likvidácii elektrických a elektronických zariadení (firemné a podnikové použitie): Pre správnu likvidáciu elektrických a elektronických zariadení si vyžiadajte podrobné informácie u Vášho predajcu alebo dodávateľa. Informácie pre užívateľa

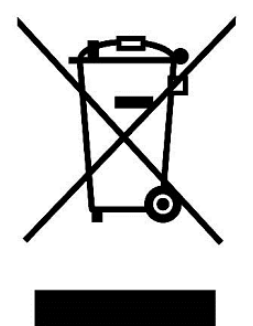

k likvidácii elektrických a elektronických zariadení v ostatných krajinách mimo Európsku úniu: Vyššie uvedený symbol (preškrtnutý kôš) je platný len v krajinách Európskej únie. Pre správnu likvidáciu elektrických a elektronických zariadení si vyžiadajte podrobné informácie u Vašich úradov alebo predajcu zariadenia. 17. Nezvyšujte hlasitosť do takej miery, aby nedošlo k poškodeniu sluchu.

18. Batériu nabíjajte len pokiaľ sú vybité (znázornené červenou ikonkou v rozhraní) eventuálne sú nabité do 10-15% a pri vypnutom zariadení.

19. Nie je určené k používaniu v blízkosti vody, napr. vedľa vane, umývadla, dresu, výlevky, vo vlhkej pivnici alebo pri bazéne.

10. Aktualizujte tablet ihneď akonáhle bude dostupná nová verzia software.

**21**. **Kupujúci je povinný zabezpečiť uvedenie sériového čísla v záručnom liste, a tiež aj v dodacom liste a v doklade o kúpe. Kupujúci berie v tejto súvislosti na vedomie, že ak nebude v doklade o kúpe, dodacom liste ani v záručnom liste vyznačené sériové číslo tovaru, a teda nebude možné porovnanie tohto sériového čísla uvedeného na tovare a na jeho ochrannom obale so sériovým číslom uvedeným v záručnom liste, dodacom liste a doklade o kúpe, že tovar pochádza od predávajúceho, je servisné stredisko oprávnené reklamáciu takéhoto tovaru automaticky odmietnuť. O tejto skutočnosti je kupujúci povinný poučiť aj osoby, ktorým tovar následne predáva. Produkt reklamujte u svojho predajcu, pokiaľ nie je na webe www.iget.eu uvedené inak.**

## **VII. Ďalšie opatrenia**

Dodržujte pravidlá pri práci s elektrickými prístrojmi a napájací adaptér zapojujte len do odpovedajúcich elektrických zásuviek. Užívateľ nie je oprávnený rozoberať zariadenie ani vymenovať žiadnu jeho súčasť. Pri otvorení alebo odstránení krytov hrozí riziko úrazu elektrickým prúdom. Pri nesprávnom zostavení zariadenia a jeho opakovanom zapojení sa tiež vystavujete riziku úrazu elektrickým prúdom. V prípade nutného servisného zásahu sa obracajte výhradne na kvalifikovaných servisných technikov. Akékoľvek otvorenie tabletu alebo zmena v tablete má za následok stratu záruky a výrobca / distribútor potom nie je zodpovedný za akékoľvek následky.

### **Prehlásenie o zhode:**

Týmto INTELEK spol. s.r.o. prehlasuje, že typ rádiového zariadenia SMART W103 (ES1038) je v súlade so smernicou 2014/53/EU. Úplné znenie EU prehlásenia o zhode je k dispozícií na týchto internetových stránkach www.iget.eu.

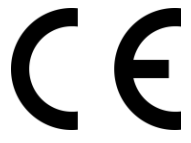

Záručná lehota je na výrobky 24 mesiacov, pokiaľ nie je stanovená inak.

### **Toto zariadenie je možné používať v nasledujúcich krajinách:**

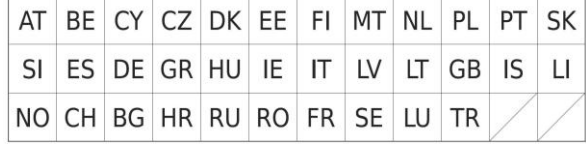

### **Obmedzenie používania WiFi:**

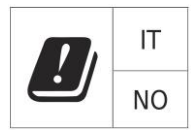

**Taliansko** – podmienky používania WiFi siete popisuje tzv. Kódex elektronickej komunikácie **Nórsko** – obmedzenie v pásme 2,4 GHz sa týka len plochy v okolí 20 km od osady Ny-Ålesund. Pri použití rádiového zariadenia v rozsahu frekvencií 5150 - 5350 MHz je použitie obmedzené len na vnútorné priestory.

### **RoHS:**

Súčiastky použité v prístroji splňujú požiadavky o obmedzení používania nebezpečných látok v elektrických a elektronických zariadeniach a sú v súlade so smernicou 2011/65/EU. Vyhlásenie k RoHS možno stiahnuť na webe www.iget.eu.

### **Prevádzka rádiových zariadení**

CZ: Toto rádiové zariadenie je možné v ČR prevádzkovať v rámci všeobecného oprávnenia VO-R/1/05.2017-2 a VO-R/12/09.2010-12.

SK: Toto rádiové zariadenie je možné prevádzkovať v rámci všeobecného povolenia VPR – 07/2014, VPR – 02/2017 a VPR – 35/2012.

### **Maximálne EIRP:**

Max. 2W.

### **Rozsah frekvencií:**

2.4G WiFi (20 MHz): 2412 – 2472 MHz, 2.4G WiFi (40 MHz): 2422 – 2462 MHz. 5G WiFi (20 MHz) 5180 – 5240 MHz.

## **VIII. Starostlivosť o displej**

Používajte len jemnú handričku najlepšie s mikrovláknom k utreniu tabletu a odvráteniu poškrabania displeja. Neutierajte dotykový displej rukou. Nikdy nečistite dotykový displej agresívnymi čističmi a sprejmi. Pokiaľ tablet polejete vodou okamžite ho vypnite. Odpojte napájací kábel a všetko príslušenstvo. Opatrne pomocou absorpčného papiera alebo jemnej handričky vysušte celý tablet a nechajte ho niekoľko hodín schnúť. K sušeniu nepoužívajte fén na vlasy, vysoká teplota by ho mohla poškodiť.

## **IX. Popis tabletov**

### **9.1 Tablet iGET SMART W103**

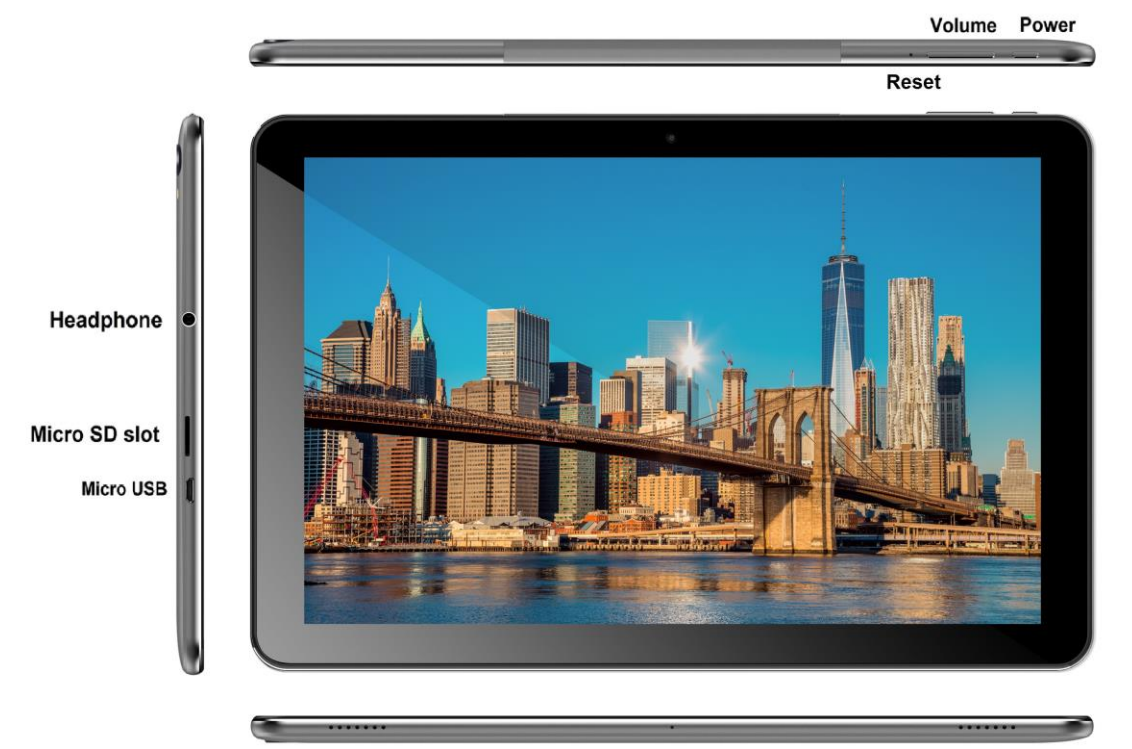

**Power** - ovládacie tlačidlo na zapnutie/vypnutie/uspanie tabletu.

**Headphone** - otvor na pripojenie slúchadiel.

**microUSB** - zdierka pre pripojenie USB zariadení pomocou microUSB-USB redukcia a zároveň pre pripojenie napájania.

**Volume** - ovládacie tlačidlo pre zvýšenie/zníženie hlasitosti. **Reset -** slúži pre reštart tabletu (Nepoužívajte ostrý predmet)

**microSD slot** - zdierka pre pripojenie microSD karty

### **Technické parametre:**

![](_page_8_Picture_177.jpeg)

![](_page_9_Picture_307.jpeg)

Google, Android, Google Play a YouTube sú ochranné známky spoločnosti Google LLC.

Jednotlivé technické parametre, popis tabletu i vzhĺad sa môžu líšiť v závislosti na jednotlivých verziách tabletu a updatoch Androidu. Vzhľad a jednotlivé špecifikácie zariadenia môžu byť bez predchádzajúceho upozornenia zmenené. Presné parametre a ďalšie informácie k produktu nájdete na stránkach www.iget.eu. Tlačové chyby vyhradené.

## **X. Prvé rýchle nastavenie**

### **Nastavenie:**

### **1. Nastavenie jazyka + klávesnice**

Settings - Language & input - Language –Slovenčina

### **2. Nastavenie Wi-Fi**

Nastavenia - Wi-Fi - kliknite na Vypnuté - Wi-Fi sa zapne - vyberte požadovanú sieť - napíšte heslo - kliknite na - Pripojiť

### **3. Nastavenie GoogleTM účtu**

Nastavenie - Účty - + Pridať účet – Google - podľa:

### **a) mám Google účet (email)**

Vyberte poľa, zadajte váš Gmail - kliknite na tlačidlo Ďalej - vyplňte heslo k Google účtu - Kliknite na tlačidlo Ďalej - počkajte na prihlásenie sa k účtu

### **b) nemám Google účet (email)**

Vyberte Vytvořiť nový účet - kliknite na tlačidlo Ďalej - vyplňte Meno a priezvisko - kliknite na tlačidlo Ďalej - zapíšte vaše telefónne číslo - kliknite na tlačidlo Ďalej - kliknite na tlačidlo OVERIŤ - zadajte kód, ktorý vám prišiel na mobilný telefón - kliknite na tlačidlo Ďalej - napíšte svoje užívateľské meno kliknite na tlačidlo Ďalej - napíšte Heslo do prvého riadku a následne aj druhého riadku - kliknite na tlačidlo Ďalej - opäť si nechajte zaslať potvrdzovací kód a opäť ho zapíšte - kliknite na tlačidlo Ďalej potom znovu kliknite na tlačidlo Ďalší až po tlačidlo SÚHLASÍM - počkajte než sa účet vytvorí môžete a nemusíte zadávať vaše údaje o platobnej alebo kreditnej karte - kliknite na tlačidlo Ďalej účet je vytvorený a teraz sa môžete prihlásiť do Obchodu Play

### **4. Nastavenie inštalácie aplikácií**

Nastavenie - Zabezpečenie - Neznáme zdroje - Povoliť (musí byť označené)

### **5. Inštalácia aplikácií**

- z Google play (musíte mať vytvorený a zaregistrovaný google účet/email)

### **6. Mazanie aplikácie**

- aplikáciu na ploche podržte približne 1s, následne uvidíte hore krížik. ťahom prsta aplikáciu preneste do krížiku a pustite.

### **Základné ovládanie tabletu:**

### **1) tlačidlo Zapnutí**

- dlhé stlačenie tlačidlana hornej časti tabletu
- **2) tlačidlo na Uspanie**
- krátky stisk tlačidla na zapnutie
- **3) tlačidlo na Prebudenie (vypnutý displej**)
- krátky stisk tlačidla na zapnutie + odomknutie ťahom na displeji
- **4) tlačidlo na Vypnutie**
- dlhý stisk tlačidla na zapnutie + potvrdenie vypnutia na displeji.

### **Fotoaparát:**

Počas natáčania videa nepoužívajte manuálne ostrenie, vo videu môže byť počuť ostrenie kamery. Fotoaparát je vybavený automatickým zaostrovaním a nie je nutné počas natáčania zaostrovať manuálne.

### **Inštalácia pamäťovej karty:**

Tablet musí byť vypnutý pri vkladaní a vyťahovaní SDkarty. Ak je tablet vypnutý môžete vložiť rozširujúcu microSD kartu. Ktorú vsuniete do slotu až do cvaknutie potom pustíte. Vybratie SD karty - zatlačíte na SD kartu a po cvaknutie uvoľníte, karta sa vysunie.

### **Prvé zapnutie tabletu:**

Pred prvým použitím nechajte tablet minimálne 15 minút nabíjať, inak sa tablet nemusí zapnúť.

### **Nabíjanie tabletu:**

Tablet je vybavený inteligentným systémom nabíjania. V prípade úplného vybitia batérie a je potrebné nechať tablet nabíjať dlhšiu dobu. Systém nabíja batériu malým prúdom do určitej úrovne, aby sa zregenerovala a následne sa spustí "rýchle" nabíjanie. V prvej fáze nie je možné tablet zapnúť. Až keď sa objaví na displeji symbol batérie s aspoň 2% nabitia, je možné tablet zapnúť. To môže celkovo trvať až 40 minút. Tento systém nabíjania značne predlžuje životnosť batérie. Pre čo najdlhšie zachovanie kapacity batérie tabletu by sa nemala nechávať vybiť pod úroveň 10%.

> Výrobca/výhradný dovozca produktov iGET pre EU: INTELEK spol. s r.o., Ericha Roučky 1291/4, 627 00 Brno - Černovice, CZ WEB: http://www.iget.eu SUPPORT: http://www.iget.eu/helpdesk Copyright © 2019 INTELEK spol. s r.o. Všetky práva vyhradené.

## **XI. Środki ostrożności**

1. Nie należy umieszczać żadnych ciężkich ani ostrych przedmiotów na LCD/tablet i nie naciskać palcami na wyświetlaczu (touchscreen), tak aby nie uszkodzić ekran dotykowy lub warstwy.

2. LCD/tablet nie należy ustawiać na bezpośrednie działanie promieniowania słonecznego i w pobliżu źródeł ciepła i nie wolno go zakrywać.

3. Tablet nie należy wystawiać środowisku z wyższą lub niższą temperaturą niż jest zalecana: 10°C - 40°C.

4. Tablet nie należy ustawiać w miejscu zapylonym lub bardzo wilgotnym tzn. ponad 85% włącznie deszczu i cieczy.

5. Do czyszczenia LCD i tabletu nie należy używać żadnych żrących środków czyszczących.

6. Tablet nie należy wystawiać na silne magnetyczne lub elektroniczne zakłócenia.

7. Nie należy używać innych adapterów zasilających niż te, które są częścią składową wyposażenia danego tabletu. Dostarczone źródło zasilania może być podłączone tylko do sieci elektrycznej, którego napięcie odpowiada danym na tabliczce znamionowej źródła (220 V ~ 240 V, 50 Hz ± 1 Hz).

8. Adapter zasilający nie pozostawiać w miejscach z niższą temperaturą spalania i na częściach ciała ludzkiego, ponieważ adapter nagrzewa się i może spowodować obrażenia. Cały proces ładowania urządzenia zawsze pod kontrolą, tak aby w razie pożaru lub awarii z gniazdka elektrycznego, aby uniknąć obrażeń ciała i uszkodzenia mienia.

9. Tablet nie należy stosować podczas spożywania pokarmów lub napojów.

10. Tablet nie wolno używać w trakcie zajęć wymagających podwyższonej uwagi i ostrożności, w trakcie zajęć stawiających podwyższone wymagania dla zmysłu wzroku.

11. Nie używaj tablet w trakcie chodzenia, jazdy na rowerze, prowadzenia samochodu lub obsługiwania innego środka lokomocji, sterowania jakimś mechanizmem lub urządzeniem.

12. W przypadku korzystania ze słuchawek razem z tabletom zalecamy ustawianie niższych poziomów głośności, w przeciwnym wypadku użytkownik całkowicie przestanie odbierać impulsy z otoczenia i dostrzegać ewentualne zagrożenia.

13. Tablet należy przechowywać z dala od dzieci.

14. W wypadku, że tablet był przez jakiś czas w środowisku z niższą temperaturą niż 10°C, pozostawić wyłączony tablet w pomieszczeniu z temperaturą 10°C - 40°C. Dopiero potem można go włączyć.

15. Naprawy gwarancyjne urządzenia należy stosować u swego sprzedawcy. W wypadku problemów technicznych i pytań należy skontaktować się ze swym sprzedawcą.

16. Dla gospodarstw domowych: Przedstawiony symbol (przekreślony kosz) na produkcie lub w towarzyszącej dokumentacji oznacza, że zużyte elektryczne lub elektroniczne produkty nie mogą być wyrzucane wraz z odpadami komunalnymi. W celu właściwej utylizacji produktu należy oddać go w specjalnie do tego przeznaczonych punktach odbioru, gdzie będą przyjęte nieodpłatnie. Właściwa utylizacja tego produktu pozwoli zachować cenne zasoby naturalne i pomaga zapobiegać potencjalnym negatywnym oddziaływaniom na środowisko naturalne i zdrowie ludzi, co mogłoby być skutkiem niewłaściwej utylizacji odpadu. Więcej szczegółów otrzymasz w Urzędzie Miejskim lub najbliższym punkcie odbioru odpadów. W przypadku niewłaściwej utylizacji odpadu tego typu mogą zostać nałożone kary zgodnie z przepisami krajowymi. Informacja o utylizacji urządzeń elektrycznych i elektronicznych dla użytkowników

![](_page_11_Figure_18.jpeg)

(wykorzystanie firmowe lub handlowe): W celu właściwej utylizacji urządzeń elektrycznych i elektronicznych uzyskaj szczegółowe informacje u swojego sprzedawcy lub dostawcy. Informacja dla użytkowników urządzeń elektrycznych i elektronicznych w krajach poza Unią Europejską: Symbol przedstawiony powyżej (przekreślony kosz) obowiązuje jedynie w krajach Unii Europejskiej. W celu właściwej utylizacji urządzeń elektrycznych i elektronicznych poproś o szczegółowe informacje w swoich urzędach lub zapytaj sprzedawcę urządzenia. Wszystko to wyraża symbol przekreślonego kontenera na produkcie, opakowaniu lub drukowanych materiałach

17. Nie należy zwiększać siły głosu do takiego stopnia, aby zapobiec uszkodzeniu słuchu.

18. Bateria należy ładować tylko wtedy, jeżeli są wyładowane (wyświetlona czerwona ikona w interfejsie) i przy wyłączonym urządzeniu.

19. Nie jest przeznaczone do używania w pobliżu wody, np. obok wanny, umywalki, zmywaka, zlewu, w wilgotnej piwnicy lub przy basenie.

20. Tablet należy aktualizować natychmiast, jak tylko będzie dostępna nowa wersja software.

**21. Kupujący zobowiązany jest do podania numeru seryjnego na karcie gwarancyjnej, na potwierdzeniu odbioru oraz na dowodzie zakupu. W tym kontekście, kupujący potwierdza, jeśli numer seryjny towarów nie jest oznaczony na dowodzie zakupu, dowodzie dostawy ani w karcie gwarancyjnej, zatem nie jest możliwe, aby porównać numer seryjny oznaczony na towarze i jego opakowaniu z numerem seryjnym podanym w karcie gwarancyjnej, dowodzie dostawy oraz dowodzie**  **zakupu, a tym samym, aby upewnić się, że towar wyszedł od sprzedającego, nabywca jest upoważniony, aby natychmiast, taki towar zareklamować . Nabywca następnie musi poinformować wszystkie osoby, do których towar zostanie sprzedany. Produkt zostanie wymieniony na sprzedawcy, jeśli nie na www.iget.eu internetowej zaznaczono inaczej.**

### **XII. Dalsze środki ostrożności**

Należy dotrzymywać zasady pracy z urządzeniami elektrycznymi a zasilający przewód elektryczny podłączać tylko do odpowiednich gniazdek elektrycznych Użytkownik nie jest upoważniony demontować urządzenia ani wymieniać żadnej jego części. Przy otwarciu lub usunięciu osłon grozi niebezpieczeństwo obrażenia prądem elektrycznym. Niewłaściwy montaż urządzenia i jego ponowne połączenie może również spowodować obrażenie prądem elektrycznym. W wypadku niezbędnej interwencji serwisowej należy zwracać się wyłącznie do wykwalifikowanych techników serwisu. Każde otwarcie tabletki lub zmiany wyników tabletów w utraty gwarancji i producenta / dystrybutora, to nie ponosi odpowiedzialności za jakiekolwiek konsekwencje.

### **Deklaracja zgodności:**

INTELEK spol. s.r.o. deklaruje, że sprzęt radiowy SMART W103 (ES1038) jest zgodny z dyrektywą 2014/53/UE. Pełny tekst deklaracji zgodności UE jest dostępny na stronie internetowej www.iget.eu.

# $\epsilon$

Okres gwarancji wynosi 24 miesięcy dla produktów, chyba że zaznaczono inaczej.

**To urządzenie może być używane w następujących krajach:**

![](_page_12_Picture_163.jpeg)

### **Ograniczenia w zakresie korzystania z sieci WiFi:**

![](_page_12_Picture_10.jpeg)

**Włochy** - Warunki sieci WiFi opisano w Kodeks elektronicznej komunikacji.

**Norwegia** - ograniczenia w 2,4 GHz odnosi się tylko do obszaru około 20 km od miejscowości Ny-Ålesund. Podczas korzystania z urządzeń radiowych w zakresie częstotliwości 5150 - 5350 MHz jest ograniczone do stosowania we wnętrzach.

### **RoHS:**

Części wykorzystane w urządzeniu spełniają wymogi i ograniczenia wykorzystania niebezpiecznych substancji w urządzeniach elektrycznych i elektronicznych i są zgodne z dyrektywą 2011/65/EU. Oświadczenie o RoHS można pobrać ze strony internetowej www.iget.eu.

### **Eksploatacja urządzeń radiowych:**

CZ: Radiowe urządzenie może działać w CR podstawie ogólnego zezwolenia VO-R / 1 / 05.2017-2 i VO-R / 12 / 09.2010-12.

SK: Ten sprzęt radiowy może pracować pod ogólnym VPR autoryzacji - 07/2014, VPR - 02/2017 i VPR - 35/2012.

### **Maksymalna EIRP:**

Max. 2W.

**Zakres częstotliwości:** 2.4G WiFi (20 MHz): 2412 – 2472 MHz, 2.4G WiFi (40 MHz): 2422 – 2462 MHz. 5G WiFi (20 MHz) 5180 – 5240 MHz.

## **XIII. Czyszczenie wyświetlacza**

Należy stosować lekką szmatkę najlepiej z mikrowłóknem do czyszczenia tabletu, aby zapobiec podrapaniu wyświetlacza. Nie wolno otwierać wyświetlacz dotykowy ręką. Wyświetlacz dotykowy nigdy nie wolno czyścić agresywnymi środkami czyszczącymi i sprayami. Jeżeli tablet zostanie polany wodą, natychmiast go wyłączyć. Wyłączyć kabel zasilający i wszelkie wyposażenia (akcesoria). Ostrożnie za pomocą papieru absorpcyjnego (bibuły) lub lekkiej szmatki osuszyć cały tablet i pozostawić go kilka godzin, aby wyschnął. Do suszenia nie wolno stosować suszarki do włosów, wysoka temperatura może uszkodzić tablet.

## **XIV. Opis tabletów**

![](_page_13_Picture_5.jpeg)

### **14.1 Tablet iGET SMART W103**

**Power** - przycisk na boku dla włączenia tabletu / off / uśpienia.

**Headphone** - gniazdko do podłączenia słuchawek.

**microUSB** - gniazdko do podłączenia urządzenia USB poprzez redukcję microUSB-USB, a także podłączenie ładowarki zasilania.

**Volume** - kontrolować, aby zwiększyć/zmniejszyć głośność.

**Reset -** służy do ponownego uruchomienia tabletu (nie używajcie ostrych przedmiotów)

**TFT slot** - gniazdo do podłączenia karty microSD.

**Parametry techniczne:**

![](_page_14_Picture_321.jpeg)

Google, Android, Google Play i YouTube są znakami towarowymi Google LLC.

Poszczególne techniczny parametry, opis i wygląd mogą odróżniać się w zależności od poszczególnych wersji tabletka i aktualizacji (update) Android. Dokładne parametry i dalsze informacje dotyczące produktu można znaleźć na stronach internetowych www.iget.eu. Wygląd i poszczególne specyfikacje urządzenia mogą być bez ulec zmianie bez uprzedniego powiadomienia. Błędy drukarskie zastrzeżene.

## **XV. Pierwsze szybkie ustawienie**

### **Ustawienie:**

### **1. Ustawienie języka + klawiatura**

Settings - Language & input - Language –Polski

### **2. Ustawienie Wi-Fi**

Ustawienia - Wi-Fi - kliknij Off - Wi-Fi jest włączona - wybierz swoją sieć - hasła - kliknij – Podłącz

### **3. Ustawienie konta GoogleTM**

Ustawienia - Konta - + Dodaj konto – Google - poprzez:

### **a) Mam konto Google (e-mail)**

Wybierz Wpisz swój adres e-mail - kliknij Dalej - Wypełnij Gmail - kliknij Dalej - Napełnić hasła do konta Google - kliknij Dalej - czekać do logowania się do swojego konta

### **b) Nie mam konta Google (e-mail)**

Wybierz Lub utwórz nowe konto - kliknij przycisk Dalej - Wypełnij Twoje imię i nazwisko - kliknij Dalej wpisz swój numer telefonu - kliknij Dalej - kliknij Sprawdź - Wpisz kod, który przyszedł do telefonu komórkowego - Kliknij przycisk Dalej - wpisz nazwę użytkownika - kliknij przycisk Dalej - hasła na pierwszej linii, a następnie druga linia - kliknij przycisk Dalej - znów wyjdę wysłać kod potwierdzenia i ponownie wprowadzić - kliknij Dalej - ponownie kliknij przycisk Dalej, aby zgodzić - czekać zanim konto zostanie utworzone - i nie trzeba, aby wprowadzić dane na temat karty debetowej lub kredytowej - kliknij Dalej - konto jest tworzone i teraz można zalogować się do Sklep Play

### **4. Ustawienie instalacji aplikacji**

Ustawienia - Zabezpieczenia - Nieznane źródła - Pozwól (sprawdzić)

### **5. Instalacja aplikacji**

- z Google play (musisz mieć wytworzone i zarejestrowane konto/email)

#### **6. Usuwanie aplikacji**

- aplikację na pulpicie przytrzymać około 1s, następnie na boku można zobaczyć ikonę krzyż. Palcem przesuniemy aplikację do krzyż i skierowanie go na.

### **Podstawowe sterowanie tableta:**

### **1) przycisk Włączenia**

- naciśnij długo przycisk w górnej części tabletu

### **2) przycisk Sleep**

- krótkie naciśnięcie przycisku dla włączenia

**3) przycisk Budzenia** (wyłączony wyświetlacz)

- krótkie naciśnięcie przycisku dla włączenia + otwarcie przez przesunięcie palca na wyświetlaczu (displeju)

**4) przycisk Wyłączenia**

- długie naciśnięcie przycisku włączenia + wyłączenia przez przes,unięcie palca na wyświetlaczu (displeju)

### **Kamera:**

Nie używajcie ręcznego ustawiania ostrości podczas nagrywania widea, ponieważ we wideu może być słyszalne ustawianie ostrości przez kamerę. Kamera jest wyposażona w autofokus i nie trzeba ręcznie ustawiać ostrości podczas nagrywania.

### **Instalacja karty SD:**

Tablet musi być wyłączony podczas wkładania i wyjmowania karty SD. Jeśli tablet jest wyłączony, można włożyć kartę rozszerzenia microSD. Kartę należy włożyć do gniazda, aż usłyszysz kliknięcie. Aby wyjąć kartę SD - naciśnij kartę SD i zwolnij ją po kliknięciu, a następnie karta wyskoczy..

### **Pierwsze użycie tabletu:**

Przed pierwszym użyciem tabletu co najmniej 15 minut, aby naładować inaczej tabletka nie zostanie uruchomiony.

### **Ładowanie tabletu:**

Tablet posiada inteligentny system ładowania. Gdy bateria jest zupełnie rozładowana, czas na dłuższe ładowanie tabletu. System ładuje baterię niewielkim prądem do pewnego poziomu, a następnie szybkie ładowanie tabletu. Tabletu nie można włączać w pierwszej fazie. Tablet można włączyć dopiero, gdy obraz z akumulatora wskazuje co najmniej 2% naładowania. Ten proces może potrwać 40 minut. Ten system ładowania znacznie wydłuża żywotność baterii. Poziom naładowania tabletu nie powinien być poniżej 10%, aby zapewnić jak najdłuższą żywotność baterii.

> Producent / ekskluzywny importer produktów iGET do EU: INTELEK spol. s r.o., Ericha Roučky 1291/4, 627 00 Brno - Černovice, CZ WEB: http://www.iget.eu SUPPORT: http://www.iget.eu/helpdesk Copyright © 2019 INTELEK spol. s r.o. Wszelkie prawa zastrzeżone.

## **XVI. Safety Precautions**

1. Do not place heavy or sharp objects on the LCD / tablet and do not press your fingers onto screen (touchscreen) so as not to damage the touch layer or screen.

2. Do not expose your LCD / tablet to direct sunlight and heat radiation and do not cover it.

3. Do not use the tablet in the environment with higher or lower temperature than the recommended one: 10°  $C - 40^\circ C$ .

4. Do not expose the tablet to dusty and humid environments over 85% including rain and liquids.

5. Do not use any corrosive cleaning agents for cleaning the LCD and tablet.

6. Do not expose the table to strong magnetic or electronic interferences.

7. Do not use other power adapters than those that are the part of the tablet. The supplied power source can only be connected to the electrical system, whose voltage corresponds to the source nameplate (220 V ~ 240 V, 50 Hz ± 1 Hz).

8. Keep the power adapter out of places with lower combustion and on the parts of human body, because the adapter is getting hot and can cause an injury. Keeps always the entire process of device charging under control, so that to avoid personal injury and property damage due to fire or electric breakdown from the outlet. 9. Do not use the tablet while eating or drinking.

10. The tablet should not be used in activities that need special attention and caution, and place greater demands on visual perception during activities.

11. The tablet should not be used when walking, cycling, driving or during other means of transport, and when operating any mechanism or equipment.

12. When using a headset with the tablet, it is recommended to not set a high volume because the user will no longer completely perceive the surrounding environment and all possible risks.

13. Keep out of the reach of children.

14. If the tablet was for some time in the environment with a lower temperature than 10° C, leave this tablet off in a room at temperature 10 - 40° C for more than two hours. Only then you can switch it on.

15. Set up the claim for warranty repair of device at your dealer. If you have technical questions or problems, contact your dealer.

16. For household use: The given symbol (crossed-out wheeled bin) on the product or at accompanying documents means that used electrical and electronic products should not be disposed of

with household waste. To ensure proper disposal of the product, hand it over to a designated collection point, where it will be accepted free of charge. The correct disposal of this product will help to save valuable natural resources and prevent any potential negative impacts on the environment and human health, which could otherwise be caused by inappropriate disposal of wastes. For more details, please, contact your local authorities or the nearest collection point. The improper disposal of this waste can be penalized in accordance with national regulations. Information for users to disposal of electrical and electronic devices (corporate and business use): For proper disposal of electrical and electronic devices, ask for details from your dealer or distributor. Information for users to disposal of electrical and electronic devices in other countries outside EU: The above -mentioned symbol (crossed-out wheeled bin) is valid only in the

![](_page_16_Picture_18.jpeg)

countries of EU. For proper disposal of electrical and electronic devices, ask for details from your authorities or dealer. All is expressed by the symbol of crossed-out wheeled bin on product, packaging or in printed materials.

17. Do not increase a volume to the extent causing the hearing damage.

18. Charge the batteries only when they are exhausted (shown with a red icon in the interface) or they are charged to 10 - 15% and when the device is off.

19. Not designed for use near water, e.g. next to a bath-tub, basin, sink, kitchen sink, in a wet basement or near a swimming pool.

20. Update your tablet as soon as a new version of software (Android) is available).

**21. The buyer is obliged to provide a serial number on the warranty card as well as in the delivery note and the proof of purchase. In this context, the buyer acknowledges that unless the serial number of goods is not marked on the proof of purchase, delivery note and in the warranty card and therefore it cannot be possible to compare this serial number marked on goods and its protective packaging with the serial number stated in the warranty card, delivery note and the proof of purchase and thus to verify that the goods runs from the seller, the service center is competent to claim such a goods automatically and reject it immediately. The buyer must instruct all persons to whom the goods would be subsequently sold. Product complaints do with your dealer if you are not on the web www.iget.eu indicated otherwise.**

## **XVII. Other Precautions**

Follow the rules for working with electrical devices and plug the power supply cord only to the corresponding electrical outlets. The user is not competent to dismantle the device or replace any part of it. When opening or removing the covers the risk of electric shock is threatening. The incorrect reassembly may also lead to your injury by electric shock. In case of necessary service intervention contact exclusively qualified service technicians. Any opening of the tablet or its modification has resulted in the loss of warranty and the manufacturer/distributor is not then liable for any consequences.

### **Declaration of Conformity:**

Company INTELEK spol. s.r.o. hereby declares that all SMART W103 (ES1038) devices are in compliance with essential requirements and other relevant provisions of Directive 2014/53/EU. The full text of the EU Declaration of Conformity is available on this website www.iget.eu.

![](_page_17_Picture_5.jpeg)

The warranty period of the product is 24 months, unless stated otherwise.

### **This device can be used in the following countries:**

![](_page_17_Picture_168.jpeg)

### **Restrictions on WiFi use:**

![](_page_17_Picture_10.jpeg)

**Italy** - The conditions for using the WiFi network are described in the so-called Electronic Communications Code

**Norway** - The 2.4 GHz limitation applies only to the area 20 km from colony of Ny-Ålesund.

When using a radio device in the 5150-5350 MHz frequency range, use is limited to indoor spaces only.

### **RoHS:**

The components used in the device meet the requirements on the restriction of hazardous substances in electrical and electronic devices in accordance with Directive 2011/65/EU. The RoHS declaration can be downloaded from www.iget.eu.

### **Operation of radio equipment:**

CZ: This radio equipment can be operated in the Czech Republic under the General Authorizations VO-R / 1 / 05.2017-2 and VO-R / 12 / 09.2010-12.

SK: This radio equipment can be operated under General Authorizations VPR - 07/2014, VPR - 02/2017 and VPR - 35/2012.

### **Maximum EIRP:**

Max. 2W.

### **Frequency range:**

2.4G WiFi (20 MHz): 2412 – 2472 MHz, 2.4G WiFi (40 MHz): 2422 – 2462 MHz. 5G WiFi (20 MHz) 5180 – 5240 MHz.

## **XVIII. Maintenance of Display**

Use a soft cloth, preferably with a microfiber to wipe the tablet and prevent screen scratches. Do not wipe the touchscreen by hands. Never clean the touchscreen with aggressive cleaners and sprays. If you spill the tablet by water turn it off immediately. Dry the entire tablet carefully using absorbent paper or a soft cloth and leave it dry for several hours. To dry do not use a hair dryer, a high temperature could damage it.

## **XIX. Description of Tablet**

### **19.1 Tablet iGET SMART W103**

![](_page_18_Picture_5.jpeg)

**Power** - control button for ON/OFF/SLEEP

**Headphone** - headphone jack.

**microUSB** - jack for connecting USB devices using microUSB-USB reduction and also for power supply. **Volume** - control button for sound up/down.

**Reset -** used to restart the tablet (do not use a sharp object)

**microSD slot** - jack for connecting microSD card

### **Technical parameters:**

![](_page_18_Picture_152.jpeg)

![](_page_19_Picture_377.jpeg)

Google, Android, Google Play and YouTube are trademarks of Google LLC.

Individual technical parameters, the description of the tablet and the design may differ depending on the different versions of the tablet and Android updates. Precise specifications and other information can be found on website www.iget.eu. Misprints reserved.

## **XX. First Quick Setting**

### **Settings:**

### **1. Setting of language + keyboard**

Settings - Language & input - Language – English

### **2. Wi-Fi setting**

Settings – Wi-Fi – click on Off – Wi-Fi is turned on – choose demanded network - type your password – click on – Connect

### **3. Setting of GoogleTM account**

Settings - Accounts - + Add account – Google according to:

### **a) I have Google account (e-mail)**

Select Enter my email – click on Next – Fill up Gmail – click on Next – fill up the password to Google account – click on Next - wait for login to your account

### **b) I do not have Google account (e-mail)**

Select or create new account – click on Next - fill up Name and Surname – click on Next – type your phone number – click on Next – click on VALIDATE – enter the code coming to your mobile phone – click on Next – enter your user name – click on Next – type the password on the first line and subsequently on the second line – click on Next – wait for confirmation code and type it again – click on Next – then click again Next to I AGREE – wait until the account is created – you can or need not to enter the information about your debit or credit card – click on Next – the account is created and now you can login to the Play Store

#### **4. Setting the installation of applications from USB flash drive**

Settings - Security - Unknown sources – Enable (must be ticked)

### **5. Installation of applications**

- from Google Play (with created and registered Google account/e-mail)

#### **6. Deleting of applications**

- Hold the application on the desktop for ca. 1 second, then you will see a cross on the top. Using your finger bring the application to the cross.

### **Basic operation of the tablet:**

### **1) button Lock on**

- long pressing the button on the top of the tablet
- **2) button for Sleep**

- short pressing the button to lock on

**3) button for Waking up** (LCD off)

- short pressing of button to lock on + unlock by pulling across display

### **4) button for Unlock**

- long pressing of button to lock on + unlock by pulling across display

### **Camera:**

Do not use manual focus while shooting a video, you may hear camera focusing in the video. The camera is equipped with autofocus and there is no need to focus manually during shooting.

### **Installation of SD card:**

The tablet must be turned off when inserting and removing the SDcard. If the tablet is off, you can insert an expansion microSD card. You put it in the slot until you click it and then release it. Removing the SD Card - Press the SD card and release it when it clicks to eject the card.

### **First use of tablet:**

Before first use leave the tablet at least 15 minutes to charge, otherwise the tablet may not start.

### **Tablet charging:**

The tablet has intelligent charging system. If the battery is fully discharged it is time to let the tablet charge for a longer time. The system charges the battery with a small current to certain level to recovery and then tablet start quick charging. The tablet can not be turned on in first phase. The tablet can be turned on at first when a battery symbol indicates at least 2% of the charge. This process can take 40 minutes. This charging system significantly prolongs the battery life. The tablet's battery should not be drained below 10% for the longest battery life.

## **XXVI. Sicherheitsanweisungen**

1. Keine schweren oder scharfen Gegenstände auf LCD/Tablet legen und nicht mit Fingern aufs Display (touchscreen) drücken, um die Beschädigung der berührungsempfindlichen Schicht oder des Displays zu verhindern.

- 2. LCD/Tablet nicht abdecken und nicht der direkten Sonnen- und Wärmebestrahlung aussetzen.
- 3. Das Tablet nicht höheren und niederen Temperaturen aussetzen, empfohlenen Temperaturbereich von 10°C - 40°C einhalten.
- 4. Das Tablet nicht staubhaltiger und feuchter Umwelt, d.h. 85% inkl. Regen und Flüssigkeiten, aussetzen.
- 5. Keine korrosionsfördernde Reinigungsmittel zur Reinigung von LCD/Tablet benutzen.
- 6. Nicht starken magnetischen oder elektronischen Störungen aussetzen.

7. Lediglich den Versorgungsadapter benutzen, der als ein zugehöriger Bestandteil jeweiligen Tablets mitgeliefert wird. Der mitgelieferte Versorgungsadapter kann lediglich an die Stromleitung angeschlossen werden, deren Spannung mit den auf dem Quellentypenschild angegebenen Angaben übereinstimmt (220 V ~ 240 V, 50 Hz ± 1 Hz).

8. Den Versorgungsadapter nicht an Stellen mit niederen Brenntemperaturen liegen lassen, ferner nicht auf menschlichen Körperteilen, weil die Ladungswärme des Versorgungsadapters Verletzungen bewirken kann. Der gesamte Prozess der Ladung ist unter Aufsicht zu halten, um bei Brandgefahr oder Durchschlag der elektrischen Steckdose Schaden an Gesundheit und Besitz zu verhindern.

9. Das Tablet nicht beim Essen oder Trinken benutzen.

10. Tablet darf nicht bei den Betätigungen benutzt werden, die erhöhte Aufmerksamkeit und Vorsicht erfordern und bei Betätigungen, die erhöhte Anspruch auf die Gesichtswahrnehmung erheben.

11. Tablet darf nicht benutzt werden: während Gehen, Fahrrad oder Motorrad fahren, während des Autofahren oder bei der Bedienung anderes Verkehrsmittel, bei der Steuerung der Maschinen oder Apparat.

12. Im Fall, dass Tablet zusammen mit den Hörgeräte benutzt werden, empfehlen wir nicht zu hoch Lautstärke einstellen, anders der Benutzer fasst nicht die Umwelt auf und alle mögliche Risiken.

13. Das Tablet nicht in der Nähe von Kindern ablegen.

14. Wurde das Tablet während einer bestimmten Zeit der Umwelt mit der Temperatur kleiner als 10°C ausgesetzt, dann lassen Sie es mindestens zwei Stunden bei einer Raumtemperatur von 10°C - 40°C ausgeschaltet. Erst danach kann das Tablet eingeschaltet werden.

15. Garantiereparaturen des Tablets bringen Sie bei Ihrem Verkäufer in Geltung. Wenden Sie sich bei technischen Problemen und Fragen an Ihren Verkäufer.

16. Für Haushalte: Das angegebene Symbol (durchgestrichener Müllcontainer) auf dem Produkt oder auf den Begleitpapieren bedeutet, dass die gebrauchten, elektrischen oder elektronischen

Erzeugnisse nicht gemeinsam mit Kommunalmüll entsorgt werden dürfen. Um die richtige Müllentsorgung zu sichern, nutzen Sie die kostenlosen Dienste von festgelegten Sammelstellen. Mit richtiger Entsorgungsweise dieses Produktes helfen Sie wertvolle Naturquellen zu erhalten und helfen Sie der Prävention von potentiellen negativen Einflüssen auf die Umwelt und der menschlichen Gesundheit, die durch eine unrichtige Entsorgung bedroht wird. Weitere Informationen erhalten Sie bei zuständiger Ortsbehörde oder Sammelstelle. Bei unangemessenen Entsorgung kann in Übereinstimmung mit nationalen Vorschriften Geldstrafen erteil werden. Informationen für Benutzer zur Entsorgung von elektrischen und elektronischen Anlagen (Firmen- und Betriebsgebrauch): Ausführliche Informationen zur richtigen Entsorgung der elektrischen und elektronischen Anlagen fordern Sie bei Ihrem Verkäufer oder Lieferanten an.

Informationen für Benutzer zur richtigen Entsorgung der elektrischen und elektronischen Anlagen in anderen EU-Mitgliedsländern: Das oben angeführte Symbol (durchgestrichener Müllcontainer) ist nur in EU-Mitgliedsländern gültig. Ausführliche Informationen zur richtigen Entsorgung der elektrischen und elektronischen Anlagen fordern Sie bei Ihrer Ortsbehörde oder beim Lieferanten Ihrer Anlage. Alles Erforderliche ist im Symbol des durchgestrichenen Müllcontainers auf dem Produkt, seiner Packung oder seinem mitgelieferten Druckmaterial ausgedrückt.

17. Die Lautstärke nicht übermäßig einstellen, um die Gehörbeschädigung zu vermeinen.

18. Laden Sie Batterien nur dann ein, wenn diese leer sind (dargestellt mit kleiner roter Ikone in der Schnittstelle), bzw. wenn Batterien nur bis 10-15% eingeladen werden sowie bei ausgeschalteter Anlage.

19. Benutzen Sie diese Anlage nicht in der Nähe von Wasser, z.B. in Nähe vom Waschbecken, Vane, Spüle, Ausguss, im nassen Keller oder am Bassin.

20. Aktualisieren Sie das Tablet umgehend nachdem die neue Softwareversion (Android) verfügbar ist.

**21. Der Käufer ist verpflichtet, die Anführung der Seriennummer im Garantieschein, Lieferschein sowie im Kaufbeleg zu überprüfen und zu sichern. Der Käufer nimmt in diesem Zusammenhang zur Kenntnis, dass bei fehlender Angabe der Seriennummer im Garantieschein, Lieferschein sowie im Kaufbeleg, die zuständige Servicestelle berechtigt ist, die Beanstandung dieser Ware automatisch** 

![](_page_21_Picture_25.jpeg)

DE/AT

**ohne Weiteres abzulehnen, weil ihr nicht ermöglicht wurde, diese auf der Ware und deren Packung angegebene Seriennummer mit der im Garantieschein, Lieferschein sowie im Kaufbeleg angegebenen Seriennummer zu überprüfen, ob diese Ware vom Verkäufer stammt, in diesem Fall ist die Servicestelle berechtigt, die Beanstandung dieser Ware automatisch und ohne Weiteres abzulehnen. Der Käufer ist verpflichtet**, über diese Tatsache auch die Personen zu belehren, an die diese Ware nachfolgend verkauft wird. Produkt Beschwerden zu tun mit Ihrem Fachhändler, wenn Sie nicht im Web www.iget.eu nicht anders angegeben sind.

## **XXVII. Weitere Maßnahmen**

Halten Sie die Regeln für die Arbeit mit elektrischen Anlagen ein und stecken Sie das Zuleitungskabel nur in entsprechende elektrische Steckdosen. Der Benutzer ist nicht berechtiget, die Anlage auseinanderzubauen sowie deren Bauteile zu ersetzen. Bei der Öffnung oder Beseitigung der Deckel droht eine Verletzung vom elektrischen Strom. Bei unrichtigem Zusammenbau der Anlage und deren Wiedereinschaltung werden Sie ebenfalls einer Verletzung vom elektrischen Strom ausgesetzt. Im Fall der Notwendigkeit einer Serviceleistung an Ihrer Anlage, wenden Sie sich lediglich an qualifizierte Servicemitarbeiter. Nach dem Öffnen des Tablets oder dessen Änderung folgt das Erlöschen alle Garantileistungen, der Hersteller/Lieferant ist in diesem Fall für keine Folgen verantwortlich.

### **Übereinstimmungserklärung:**

INTELEK spol. s r.o. deklariert, dass der Typ des Radiogeräts SMART W103 (ES1038) im Einklang mit der Anweisung 2014/53/EU ist. Die vollständige Fassung über Einstimmung ist zur Verfügung auf Internetseite www.iget.eu.

![](_page_22_Picture_6.jpeg)

Die Garantiezeit ist 24 Monate, sofern es nicht anders bestimmt ist.

### **Dieses Gerät kann in folgenden Länder benutzt werden:**

![](_page_22_Picture_172.jpeg)

### **Die Beschränkung der WiFi Benutzung:**

![](_page_22_Picture_11.jpeg)

**Italien**- die Bedingungen für WiFi Netzwerk Benutzung beschreibt der sog. Kodex der elektronischen Kommunikation.

**Norwegen**- die Beschränkung in Zone 2,4 GHz wird nur der Fläche in der Umgebung 20 km von der Ansiedlung Ny- Ålesund angeht. Für die Applikation des Radiogeräts im Frequenzbereich 5150-5350 MHz ist die Applikation beschränkt nur auf den Innenraum.

### **RoHS:**

Die im Gerät eingesetzten Komponenten erfüllen die Anforderungen an die beschränkte Verwendung von gefährlichen Stoffen in den elektrischen sowie elektronischen Geräten und sind im Einklang mit der Richtlinie 2011/65/EU. Erklärung zur RoHS aus dem Web heruntergeladen werden www.iget.eu.

### **Der Betrieb des Radiogeräts:**

CZ: Tschechische Republik: Dieses Radiogeräts kann in Tschechische Republik im Rahmen der allgemeinen Berichtigung VO-R/1/05.2017-2 und VO-R/12/09.2010-12 betrieb werden.

SK: Dieses Radiogerät kann im Rahmen der allgemeinen Genehmigung VPR – 07/2014, VPR – 02/2017 und VPR – 35/2012 betriebt werden.

**Maximal EIRP:** Max. 2W.

### **Frequenzbereich:**

2.4G WiFi (20 MHz): 2412 – 2472 MHz, 2.4G WiFi (40 MHz): 2422 – 2462 MHz. 5G WiFi (20 MHz) 5180 – 5240 MHz.

## **XXVIII. Displayreinigung**

Um das Display schönend zu behandeln und Kratzer zu vermeiden, benutzen Sie lediglich einen feuchten, idealerweise die Mikrofaser beinhaltenden Lappen. Nicht mit der Hand abwischen. Nie das berührungsempfindliche Display mit aggressiven Reinigungsmitteln und Sprays reinigen. Wird das Tablet mit Wasser begossen, muss es sofort ausgeschaltet werden und das Versorgungskabel inkl. allem Zubehör sofort vom Strom getrennt werden. Trocknen Sie das ganze Tablet mit Hilfe eines Absorptionspapiers oder weichen Lappens aus und Lassen Sie es einige Stunden austrocknen. Zur Austrocknung nicht Haartrockner benutzen, die hohe Temperatur könnte Beschädigungen verursachen.

## **XXIX. Beschreibung des Tablets**

### **29.1 Tablet iGET SMART W103**

![](_page_23_Picture_8.jpeg)

**Power** - Bedienungstaste für Ein/Aus/Einschlafen-Funktion.

**Headphone** - Anschlusshülse für Kopfhörer.

**Micro-USB** - Anschlusshülse für USB-Anlage durch Micro-USB-USB-Reduktion und zugleich für den Versorgungsanschluss.

**Volume** - Bedienungstaste für die Lautstärkeregelung (Erhöhen /Senkung).

**Reset -** Dient zum Neustarten des Tablets (Verwenden Sie keine scharfen Gegenstände) **Micro SD slot -** Für den Anschluss der Micro-SD-Speicherkarte

### **Technische Parameter:**

![](_page_23_Picture_156.jpeg)

![](_page_24_Picture_394.jpeg)

Google, Android, Google Play und YouTube sind Marken von Google LLC.

Die einzelnen technischen Parameter, Tablet-Beschreibung sowie die Gestaltung können sich in der Abhängigkeit von einzelnen Tablet-Versionen und Android- Updaten unterscheiden. Genaue Parameter sowie andere Informationen zum Produkt sind den Webseiten www.iget.eu zu entnehmen. Druckfehler vorbehalten.

## **XXX. Erste schnelle Einstellung**

### **Einstellung:**

### **1. Spracheeinstellung + Tastatureinstellung**

Settings - Language & Input - Language – Tschechisch

### **2. Wi-Fi- Einstellung**

Einstellung – Wi-Fi – klicken Sie auf AUS – Wi-Fi schaltet ein – suchen Sie das gewünschte Netz – fügen Sie ihr Passwort ein – klicken Sie auf– Anschließen

### **3. GoogleTM - Kontoeinstellung**

Einstellung - Konten - + Konto anlegen – Google nach:

### **a) ich besitze ein Google-Account (E-Mail)**

Wählen/geben Sie ihre E-Mail ein - drücken Sie auf die Eingabetaste "weiter" - füllen Sie Gmail drücken Sie auf die Eingabetaste "weiter" – füllen Sie das Passwort zum Google-Account – drücken Sie auf die Eingabetaste "weiter" – warten Sie das Einloggen ab

### **b) Ich besitze kein Google-Account (E-Mail)**

Wählen Sie oder erstellen Sie ein neues Account – drücken Sie auf die Eingabetaste "weiter" – füllen Sie Vor- und Familiennamen aus – drücken Sie auf die Eingabetaste "weiter" – füllen Sie Ihre Telefonnummer – drücken Sie auf die Eingabetaste "weiter" – drücken Sie auf die Taste PRÜFEN – geben Sie die Code ein, die auf Ihr Handy gesendet wurde – drücken Sie auf die Eingabetaste "weiter" – füllen Sie Ihren Benutzernamen ein – drücken Sie auf die Eingabetaste "weiter" – in die erste Seile das Passwort eingeben und nachfolgend auch in die zweite Seile – drücken Sie auf die Eingabetaste "weiter" – lassen Sie sich wiederholet die Bestätigungscode senden und geben Sie diese wieder ein – drücken Sie auf die Eingabetaste "weiter" – dann noch einmal auf die Eingabetaste "weiter" drücken bis Sie zur Taste EINVERSTANDEN kommen – warten Sie ab, bis das Account erstellt wird – Je nach Ihrer Entscheidung können (muss nicht angeführt werden) Ihre Angaben über Zahl- oder Kreditkarte eingegeben werden – drücken Sie auf die Eingabetaste "weiter" – Ihr Account wurde erstellt und jetzt können Sie sich ins Geschäft Play anmelden

### **4. Einstellung der Installation von Applikationen vom USB-Flash-Disk**

Einstellung - Sicherung – Fremde Quellen – Erlauben (muss angekreuzt werden)

### **5. Installation von Applikationen**

- vom Google Play (Sie müssen ein Google-Account/E-Mail erstellt und im System erfasst haben)

### **6. Löschung von Applikationen**

- die Applikation auf der Fläche ca. 1 s. drücken halten, dann erscheint oben ein Kreuzchen. Mit einem Fingerzug ziehen Sie die Applikation in das Kreuzchen und nehmen Sie folgende Möglichkeiten in Anspruch.

### **Tablet-Grundbedienung:**

**1) Taste für Einschalten**

- mit einem langen Drücken der Taste im oberen Teil des Tablets

### **2) Taste für Einschlafen**

- mit einem kurzen Drücken der Einschaltungstaste

**3) Taste für Aufwachen** (Display ausgeschaltet)

- mit einem kurzen Drücken der Einschaltungstaste + Aufschließen mit einem Fingerzug am Display

**4) Taste für Ausschalten**- mit einem langen Drücken der Taste EIN + Ausschalten mit einem Zug am Display

### **Kamera:**

Verwenden Sie den manuellen Fokus nicht, während Sie ein Video aufnehmen. Möglicherweise hören Sie, dass die Kamera im Video scharf stellt. Die Kamera ist mit Autofokus ausgestattet und es ist nicht erforderlich, während der Aufnahme manuell zu fokussieren.

### **Die Installation der Speicherkarte:**

So installieren Sie eine Speicherkarte:

Das Tablet muss ausgeschaltet sein, wenn Sie eine SD-Karte einlegen oder herausnehmen. Wenn das Tablet ausgeschaltet ist, können Sie eine microSD-Erweiterungskarte einsetzen. Sie stecken es in den Steckplatz, bis Sie darauf klicken und dann loslassen. Entfernen der SD-Karte - Drücken Sie auf die SD-Karte und lassen Sie sie los, wenn Sie darauf klicken, um die Karte auszuwerfen.

### **Inbetriebnahme des Tablets:**

Vor dem ersten Gebrauch das Tablet mindestens 15 min laden lassen, sonst kann das Starten nicht gelingen.

### **Laden der Batterie:**

Tablets nutzt das intelligente Ladungssystem aus. Falls die Batterie ganz leer ist, ist es notwendig Tablets die längere Zeit laden lassen. Das System lädt die Batterie bis dem bestimmten Niveau wegen Regeneration nur mit dem kleinen Strom und dann wird die sog. schnelle Ladung angelassen. In die erste Phase ist nicht möglich Tablets einschalten. Wenn das Display zeigt der Symbolbatterie mit mindestens 2% der Ladung auf, ist möglich der Tablets einschalten. Das kann gesamt bis 40 Minuten dauern. Dieses Ladungssystem zu prolongieren der Lebensdauer Batterie. Für am besten Einhaltung der Kapazitätsbatterie des Tablets, soll nicht unter dem Niveau 10% entladen werden.

> Hersteller / exklusiver Importeur der Produkte iGET für EU: INTELEK spol. s r.o., Ericha Roučky 1291/4, 627 00 Brno - Černovice, CZ WEB: http://www.iget.eu SUPPORT: http://www.iget.eu/helpdesk Copyright © 2019 INTELEK spol. s r.o. Alle Rechte vorbehalten.

## **XXXI. Biztonsági intézkedések**

1. Ne helyezzen semmilyen nehéz vagy éles tárgyat az LCD-re/tabletre, és ujjaival se fejtsen ki nyomást az érintőkijelzőre (touchscreen) annak érdekében, hogy az érintőfelület vagy a kijelző ne sérüljön meg.

2. Az LCD-t/tabletet ne tegye ki közvetlen nap- vagy hősugárzásnak, és ne takarja le.

3. A tabletet ne hagyja az ajánlott hőmérsékletnél magasabb vagy alacsonyabb hőmérsékletű környezetben:  $10^{\circ}$ C -  $40^{\circ}$ C.

4. A tabletet ne tegye ki poros vagy 85%-nál magasabb nedvesség tartalmú környezetnek, beleértve az esőt és a folyadékokat is.

5. Az LCD és a tablet tisztításához ne használjon korrozív tisztítószereket.

6. A tabletet ne tegye ki erős mágneses vagy elektronikus zavaró hatásnak.

7. Ne használjon más hálózati adaptert, mint amilyen az adott tablet felszerelésének a része. A mellékelt töltőforrás csak olyan áramforrásba csatlakoztatható, amelynek a feszültsége megfelel a típuscímkén feltüntetett adatoknak (220 V ~ 240 V, 50 Hz  $\pm$  1 Hz).

8. Ne hagyja a hálózati adaptert alacsonyabb gyulladáshőmérsékletű helyen vagy emberi testen, mert az adapter felmelegszik, és sérülést okozhat. A készülék feltöltésének folyamatát folyamatosan ellenőrizze úgy, hogy tűz keletkezése vagy a villanyáram aljzaton való áthatolása esetén ne történjen egészségkárosodás vagy vagyoni kár.

9. Ne használja a tabletet evés és ivás közben.

10. A tabletet nem alkalmazható olyan tevékenységek alatt, amelyek különös figyelmet és óvatosságot igényelnek, valamint nagyobb követelményeket támasztanak a vizuális észlelési tevékenység közben.

11. A tabletet nem használható sétálás, kerékpározás, járművezetés közben, vagy más közlekedési eszközökön, és működő mechanizmusok, berendezések közelében.

12. Amikor a tabletet használata során fülhallgatót is visel, ajánlott, hogy ne állítsa nagy hangerőre, mert a felhasználó ekkor nem teljesen érzékeli a környezetét és az összes lehetséges kockázatot.

13. A tabletet tartsa gyermekektől távol.

14. Ha a tablet bizonyos ideig 10°C alatti környezetben volt, hagyja a tabletet több mint két órán át kikapcsolt állapotban 10°C - 40°C közötti hőmérsékletű helységben. Bekapcsolása majd csak ez után lehetséges.

15. A készülék garanciális javítását az Eladónál érvényesítse. Műszaki problémák és kérdések esetén lépjen kapcsolatba az Eladóval.

16. Háztartások számára: A terméken vagy a kísérő dokumentációban feltüntetett szimbólum (áthúzott

hulladékgyűjtő) azt jelenti, hogy a felhasznált villamos vagy elektronikus termékeket nem szabad a kommunális hulladékkal együtt megsemmisíteni. A terméket helyes megsemmisítése érdekében a kijelölt gyűjtőhelyeken adja le, ahol a gyűjtés ingyenes. A termék helyes megsemmisítésével segíti az értékes természeti források megőrzését, és hozzájárul a környezetre és az emberi egészségre való esetleges negatív hatások megelőzéséhez, amelyek egyébként a hulladék helytelen megsemmisítéséből következhetnének. További részleteket a helyi hivataltól vagy a legközelebbi gyűjtőhelytől kérjen. E fajta hulladék helytelen megsemmisítése esetén a nemzeti előírásokkal összhangban bírság szabható ki. Tájékoztató felhasználók részére a villamos és elektronikus berendezések megsemmisítésére vonatkozóan (céges és vállalati felhasználás): A villamos és elektronikus berendezések helyes megsemmisítése érdekében kérjen részletes tájékoztatást az Eladótól vagy a Szállítótól. Tájékoztató

felhasználók részére a villamos és elektronikus berendezések megsemmisítésére vonatkozóan az Európai Unión kívüli országokban: A feltüntetett szimbólum (áthúzott hulladékgyűjtő) csak az Európai Unió országaiban érvényes. A villamos és elektronikus berendezések helyes megsemmisítése érdekében kérjen részletes tájékoztatást a helyi hivataloktól vagy a berendezés Eladójától. A terméken, csomagoláson vagy a nyomtatott anyagokban található áthúzott hulladékgyűjtő szimbóluma mindent kifejez.

17. Ne növelje a hangerősséget magas szintre, hogy ne okozzon hallássérülést.

18. Az akkumulátort csak akkor töltse fel, ha már le van merülve (piros ikonnal jelölve az interfészen), illetve ha már csak 10-15%-ig van feltöltve, mindezt kikapcsolt készülék mellett.

19. Nem szabad víz közelében használni, pl. kád, mosdókagyló, mosogató, kiöntő mellett, nedves pincében vagy medencénél.

20. A tabletet frissítse azonnal, mihelyt a software (Android) új változata hozzáférhetővé válik.

**21. A Vevő köteles gondoskodni arról, hogy a sorozatszám szerepeljen a jótállási jegyen, továbbá a szállítólevélen és a vásárlásról szóló bizonylaton is. A Vevő ezzel kapcsolatban tudomásul veszi, hogy ha a vásárlásról szóló bizonylaton, a szállítólevélen vagy a jótállási jegyen nincs feltüntetve az áru sorozatszáma, és ezért nem lesz lehetséges az árun és az áru védőcsomagolásán feltüntetett sorozatszám és a jótállási jegyen, szállítólevélen és a vásárlásról szóló bizonylaton feltüntetett sorozatszám összehasonlításával leellenőrizni, hogy az áru az Eladótól származik-e, a szervizközpont**  **az ilyen áru reklamációját automatikusan, minden további nélkül elutasíthatja. Erről a Vevőnek tájékoztatni kell mindazon személyeket is, akiknek az árut esetlegesen továbbadja. Termék panaszok köze a forgalmazóval, ha nem az interneten www.iget.eu másképp.**

## **XXXII. További intézkedések**

Tartsa be a villamos készülékekkel való bánásmódra vonatkozó szabályokat, és a csatlakozó villamos kábelt csak megfelelő aljzatokba csatlakoztassa. A felhasználó nem szedheti szét a készüléket, és nem cserélheti ki annak alkatrészeit sem. A hátlap kinyitása vagy eltávolítása esetén áramütés veszélye áll fenn. A készülék helytelen összeszerelése és ismételt csatlakoztatása esetén szintén áramütés veszélyének teszi ki magát. Szerviz beavatkozás szükségessége esetén csak kizárólag képesített szerviz technikusokhoz forduljon. A tablet felnyitása vagy a készülék módosítása a jótállás elvesztését jelenti, és a gyártó/forgalmazó nem felelős a következményekért sem.

### **Megfelelőség:**

Az INTELEK spol. s.r.o. vállalat ezennel kijelenti, hogy minden SMART W103 (ES1038) készülék megfelel a 2014/53/EU irányelv alapvető követelményeinek és egyéb vonatkozó rendelkezéseinek. Az EU Megfelelőségi Nyilatkozat teljes szövege megtalálható a www.iget.eu honlapon.

![](_page_27_Picture_6.jpeg)

A termék jótállási ideje 24 hónap, kivéve, ha másképp van feltüntetve.

### **Ez a készülék a következő országokban használható:**

![](_page_27_Picture_150.jpeg)

### **A WiFi használatának korlátozása:**

![](_page_27_Picture_11.jpeg)

**Olaszország** - A WiFi hálózat használatának feltételeit az úgynevezett elektronikus hírközlési kódex írja le. **Norvégia** - A 2,4 GHz-es korlátozás csak Ny-Ålesund település központjától számított 20 km-es sugáron belül érvényes. Ha az eszközt 5150-5,550 MHz-es frekvenciatartományban kívánja használni, a használat csak a beltéren engedélyezett.

### **RoHS:**

A készülékhez használt alkatrészek megfelelnek az elektromos és elektronikus készülékekhez alkalmazott veszélyes anyagok korlátozására vonatkozó követelményeknek és összhangban vannak a 2011/65/EU irányelvvel. Nyilatkozat a RoHS lehet letölteni az internetről www.iget.eu.

### **Rádió berendezések működtetése:**

CZ: Ez a rádió berendezés a Csehországban az általános engedélyek alapján működtethető: VO-R / 1 / 05.2017-2 és VO-R / 12 / 09.2010-12.

SK: Ez a rádió berendezés a VPR - 07/2014, a VPR - 02/2017 és a VPR - 35/2012 általános engedélyek alapján működtethető.

### **Maximális EIRP:**

Max. 2W.

### **Frekvencia tartomány:**

2.4G WiFi (20 MHz): 2412 – 2472 MHz, 2.4G WiFi (40 MHz): 2422 – 2462 MHz. 5G WiFi (20 MHz) 5180 – 5240 MHz.

## **XXXIII. A kijelző tisztítása**

A tablet tisztításához és a kijelző megkarcolásának elkerülése végett csak finom ruhát használjon, a legjobb, ha mikroszálas. Az érintőkijelzőt ne törölje le kézzel. Az érintőkijelzőt soha ne tisztítsa agresszív tisztítószerekkel és spray-vel. Ha a tabletet véletlenül leönti vízzel, azonnal kapcsolja ki a készüléket. Húzza ki a csatlakozó kábelt és az összes tartozékot. Abszorpciós papír vagy finom ruha segítségével óvatosan szárítsa ki az egész tabletet, és hagyja néhány órát száradni. A szárításhoz ne használjon hajszárítót, a magas hőmérséklet tönkretehetné a készüléket.

## **XXXIV. A tablet leírása**

### **34.1 Tablet iGET SMART W103**

![](_page_28_Picture_7.jpeg)

**Power** – vezérlőgomb a készülék bekapcsolására/kikapcsolására/elaltatására.

**Headphone** – fülhallgató csatlakozóhely.

**microUSB** - USB adattároló csatlakozóhely microUSB-USB átalakító segítségével, valamint a tápforrás csatlakoztatására is.

**Volume** – hangerősség növelésére/csökkentésére szolgáló vezérlőgomb.

**Reset** - a tabletta újraindításához (Ne használjon éles tárgyakat.)

**Micro SD slot and SIM slot-** microSD kártya a SIM kártya csatlakozóhely

**Műszaki paraméterek:**

![](_page_29_Picture_361.jpeg)

Google, Android, Google Play és a YouTube a védjegyei Google LLC.

Az egyes műszaki paraméterek, a tablet leírása és kinézete különbözhetnek az egyes tablet változatok és Android frissítések függvényében. A pontos paramétereket és a termékre vonatkozó további információkat a www.iget.eu honlapon találja meg. A nyomdai hibák joga fenntartva.

## **XXXV. Az első gyors beállítás**

### **Beállítások:**

### **1. Nyelv + billentyűzet beállítása**

Settings - Language & input - Language – Magyar

### **2. Wi-Fi beállítása**

Beállítások – Wi-Fi – kattintson a Kikapcsolva állapotra – a Wi-Fi bekapcsol – válassza ki a kívánt hálózatot – írja be a jelszót – kattintson a Csatlakozni gombra

### **3. GoogleTM -fiók beállítása**

Beállítások - Fiókok - + Google-fiók hozzáadása az alábbiak szerint:

### **a) van Google-fiókom (email)**

Válassza ki az "Írja be az e-mail címét" pontot – kattintson a Következő gombra – töltse ki a Gmail – kattintson a Következő gombra – töltse ki a jelszót a Google-fiókhoz – kattintson a Következő gombra – várja meg a fiókba való bejelentkezést

### **b) nincs Google-fiókom (email)**

Válassza ki az "Új fiók létrehozása" pontot – kattintson a Következő gombra – töltse ki a Vezetéknevet és Utónevet – kattintson a Következő gombra – írja be a telefonszámát – kattintson a Következő gombra – kattintson az IGAZOLÁS gombra – írja be azt a kódot, amely a mobiltelefonjára érkezett – kattintson a Következő gombra – írja be a felhasználónevét – kattintson a Következő gombra – írja be

a Jelszót az első sorba, majd a második sorba is – kattintson a Következő gombra – küldessen ismét igazoló kódot, majd ismét írja be – kattintson a Következő gombra – kattintson ismét a Következő gombra egészen az EGYETÉRTEK gombig – várja meg, amíg a fiók létrejön – beírhatja, de nem szükséges beírni betéti kártyája vagy hitelkártyája adatait – kattintson a Következő gombra – a fiók létrejött és most már bejelentkezhet a Play Áruházba

### **4. USB adattárolóról származó alkalmazások telepítésének a beállítása**

Beállítások - Biztonság – Ismeretlen források – Engedélyezés (bejelölve kell lennie)

### **5. Alkalmazások telepítése**

- a Google Play-ről (Google-fióknak/e-mailnek kell létezni és regisztrálva lenni)

### **6. Alkalmazások törlése**

- a képernyőn levő alkalmazást körülbelül 1 másodpercig megnyomva tartani, amíg fent megjelenik egy kereszt jel. Ujjal áthúzni az alkalmazást a keresztbe és elengedni.

### **A tablet alapvető kezelése:**

### **1) Bekapcsoló gomb**

- hosszan megnyomni a gombot a tablet felső részén

### **2) Elaltató gomb**

- röviden megnyomni a Bekapcsoló gombot
- **3) Felébresztő gomb** (kikapcsolt kijelző)
- röviden megnyomni a Bekapcsoló gombot + zár feloldása a képernyőn való elhúzással

**4) Kikapcsoló gomb**

- hosszan megnyomni a Bekapcsoló gombot + kikapcsolás a képernyőn való elhúzással

### **Kamera:**

Videofelvétel közben ne használjon kézi fókuszt, mert a kamera fókuszálhat a videóban. A kamera autofókusszal van felszerelve, és a fényképezés során nem kell manuálisan fókuszálni.

### **Az SD-kártya telepítése:**

Az SDcard behelyezésekor és eltávolításakor a táblagépet ki kell kapcsolni. Ha a táblagép ki van kapcsolva, behelyezhet egy bővítő microSD-kártyát. Ezt a résbe helyezte, amíg rá nem kattint, majd elengedi. Az SDkártya eltávolítása - Nyomja meg az SD-kártyát, és engedje fel, amikor kinyomtatja a kártyát.

### **Először kapcsolja be a táblagépet:**

Az első használat előtt hagyja a tabletet minimum 15 percig töltődni, mert különben a tablet nem biztos, hogy bekapcsol.

### **Töltsd be a táblagépedet:**

A tablet intelligens töltési rendszerrel rendelkezik. Ha az akkumulátor teljesen lemerült, akkor hosszabb ideig kell töltenie a táblagépet. A rendszer az akkumulátort kis áramerősséggel tölti egy bizonyos szintig, majd kezdetét veszi a gyors töltés. A táblagépet nem lehet bekapcsolni az első fázisban. A táblagépet akkor lehet bekapcsolni, amikor az akkumulátor szimbólum minimum 2%-os töltöttségi szintet mutat. Ez a folyamat 40 percet vesz igénybe. Ez a töltési rendszer jelentősen meghosszabbítja az akkumulátor élettartamát. A táblagép akkumulátorát nem szabad 10% alá meríteni, az akkumulátor hosszabb élettartama érdekében.

> Az iGET termékek gyártó / kizárólagos importőre EU: INTELEK spol. s r. o., Vlárská 22, 627 00 Brno, CZ WEB: http://www.iget.eu SUPPORT: http://www.iget.eu/helpdesk Copyright ©2019 INTELEK spol. s r. o. Valamennyi jog fenntartva.

## iget **Warranty Card**

Product:

Model:

Serial / Batch number:  $(S/N)$ 

Date of sale:

Warranty

Sale document number:

Seal of the store:

### **Information for Customers about Warranty Terms and Conditions:**

Warranty shall apply to defects of purchased product, found during its warranty period.

When purchasing a particular product, please consider carefully what properties and functions you expect your product to have. The fact that purchased product shall not satisfy your later requirements shall not give any reason for complaint. Please, prior to the first use of this product read carefully its operating instructions and follow these instructions consistently.

### **We recommend you to keep original product packing during the warranty period for possible transport of the product in such a way so as to prevent any product damage during its transport and handling.**

For the purpose of due application of any complaint about the product we recommend you to ask Seller to fillin and confirm this Warranty Card including identification of serial number of purchased product, which shall comply with the serial number specified both in the document proving product purchase and delivery note and purchased product.

In this connection Customer hereby takes into account that unless this Warranty Card specifies serial number of purchased product, i.e., comparison of such serial number identified in the product with the serial number identified in this Warranty Card and document of product purchase/or delivery note shall not allow to confirm that particular product has come from Seller, in case of any doubts about the origin of such particular product Seller shall be entitled to automatically and without any other acts to reject the complaint of such goods.

### **Warranty shall not apply to:**

- product damage suffered by unqualified installation of firmware or its modification;
- product damage by static electricity;
- product use for any other purposes than designed, described in attached operating instructions;
- damage to warranty seal of the producer, attached to the product;
- product damage inconsistent with the operating instructions, technical standards or safety regulations valid in the country where was the product sold;
- product damage resulting from normal wear and tear;
- discharged batteries, decrease in battery capacity caused by its wear and tear;
- product defects caused by the use in dusty, polluted or in any other way dissatisfactory environment pursuant to attached operating instructions.

Wear and tear of the product and its components caused by their common use (discharged batteries, decreased capacity of accumulator, wear and tear of mechanical or displaying components, wear and tear of supply cables, headphones etc.) shall be subject neither to defect warranty nor quality warranty in the moment of take-over.

Furthermore, complaints about product parameters, not included in the operating instructions or in any commercial-technical documentation of Seller, related to the product, shall not be subject to quality warranty in the moment of take-over.

### **Proof of product purchase, or delivery note, shall constitute an integral part of this Warranty Card.**